2- Seleccione su tipo y número de identificación.

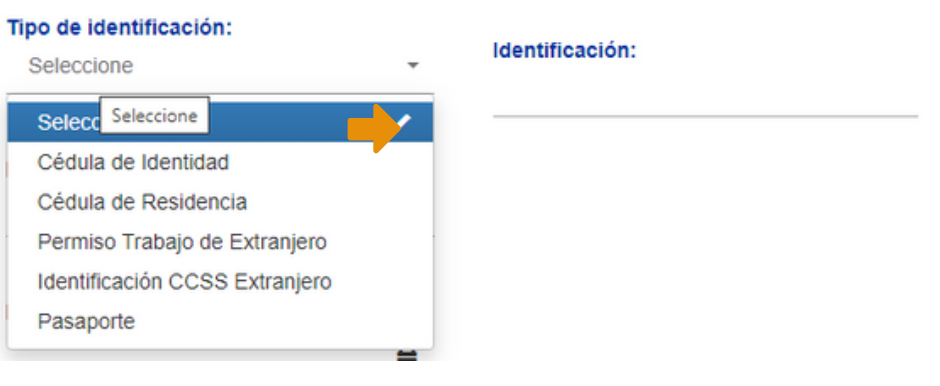

## Apertura de Fondo Voluntario en línea <sub>>24</sub>

1-Diríjase al sitio web de autogestión https://www.bancobcr.com/wps/portal/ bcr/bancobcr/personas/bcr\_pensiones/

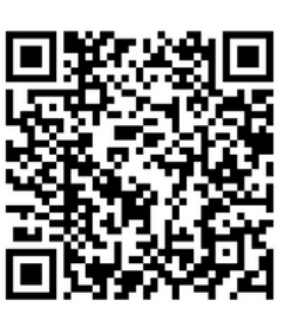

4- Complete los espacios en blanco con la información solicitada y de clic en siguiente.

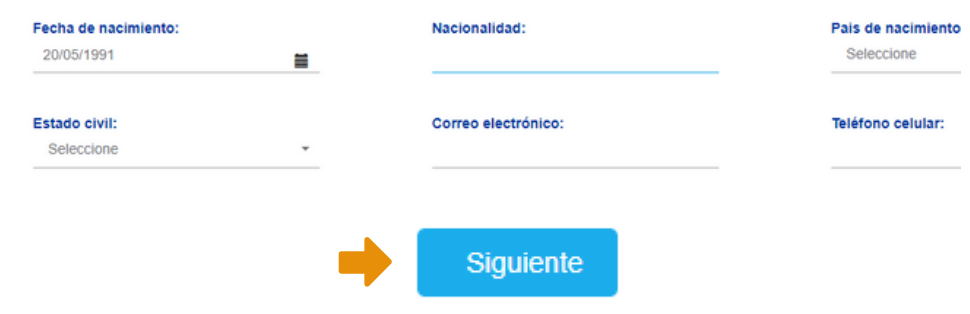

3- Digite la fecha de caducidad de su documento de identidad.

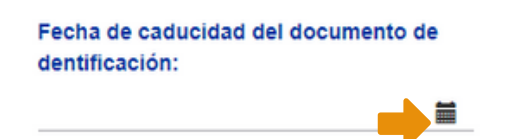

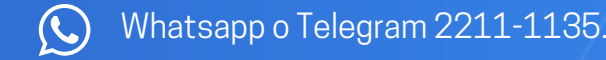

9- De clic en "**Editar**" y después en "**Agregar Beneficiario**" complete la información de los beneficiarios y de clic en **"Aceptar"**.

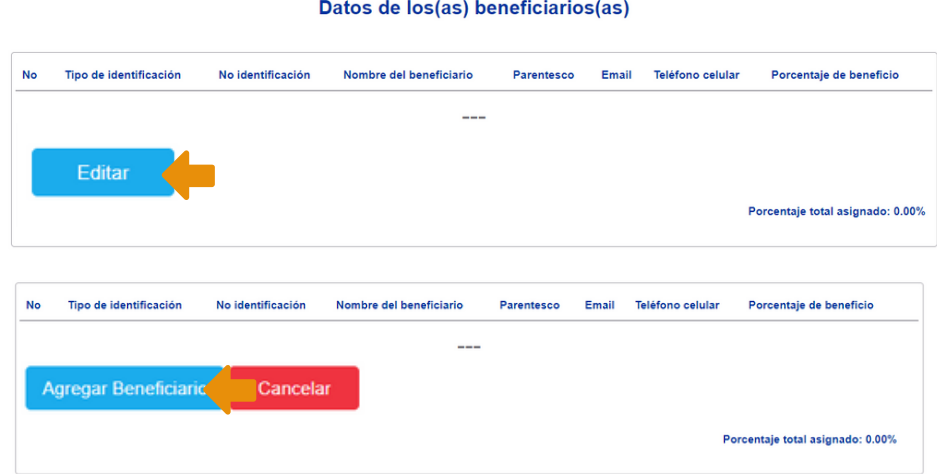

8- Seleccione la forma de pago, en caso de seleccionar tarjeta de crédito o débito, debe indicar la fecha de vencimiento de la misma, de clic en **"Aceptar"** y despúes en "**Siguiente"**.

5- Seleccione si el Fondo Voluntario corresponde a un traslado de operadora y el tipo de moneda en la que desea abrir el mismo.

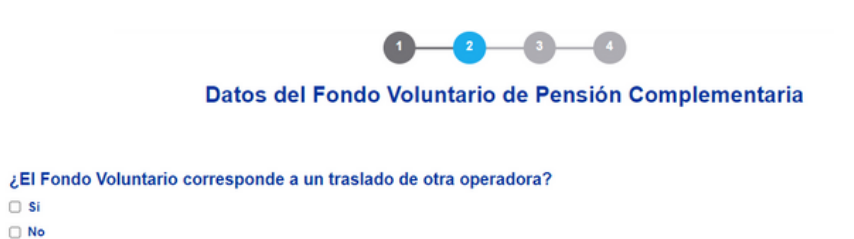

10- Complete sus datos laborales, lugar donde se generan sus ingresos y para finalizar adjunte su documento de identidad por ambos lados y la orden patronal o constancia salarial.

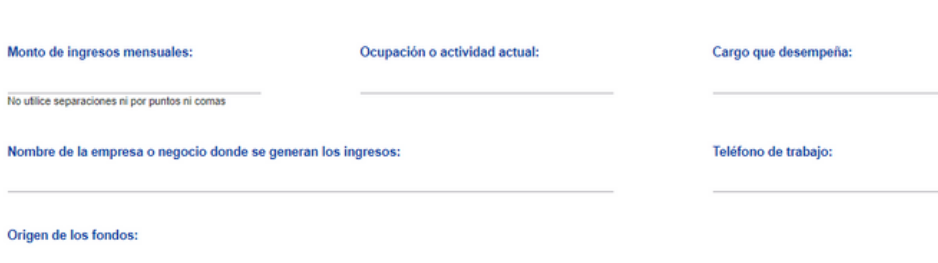

Requiero mi Fondo Voluntario de Pensión Complementaria en: C - Colones S - Dólares

## 6- Indique el monto de aporte y tipo de aporte.

Monto del aporte (monto que ingresará mensualmente al fondo):

Tipo de aporte: Seleccione

El monto mínimo es de ¢5,000.00 No utilice separaciones ni por puntos ni comas

11- El sistema le mostrará una pantalla que indicará que su solicitud se completó exitosamente, a su correo electrónico serán enviados los documentos que deberá **leer, firmar y enviar** al **correo electrónico bcrpensiones@bancobcr.com**

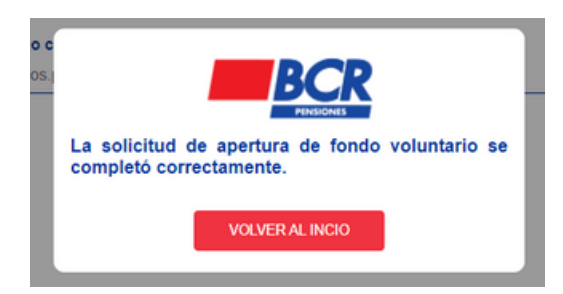

En caso de consultas nos puede contactar a través de : Contact Center 2211-1111 opción 3.

7-Seleccione el día y el mes en el que desea se realice la deducción.

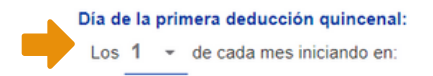

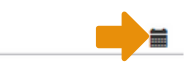

Indicar si es por salario, u otros ingresos, especificar cuále

Favor adjuntar los siguientes documentos (con fotografía legible o escaneados)

## **Datos Personales:**

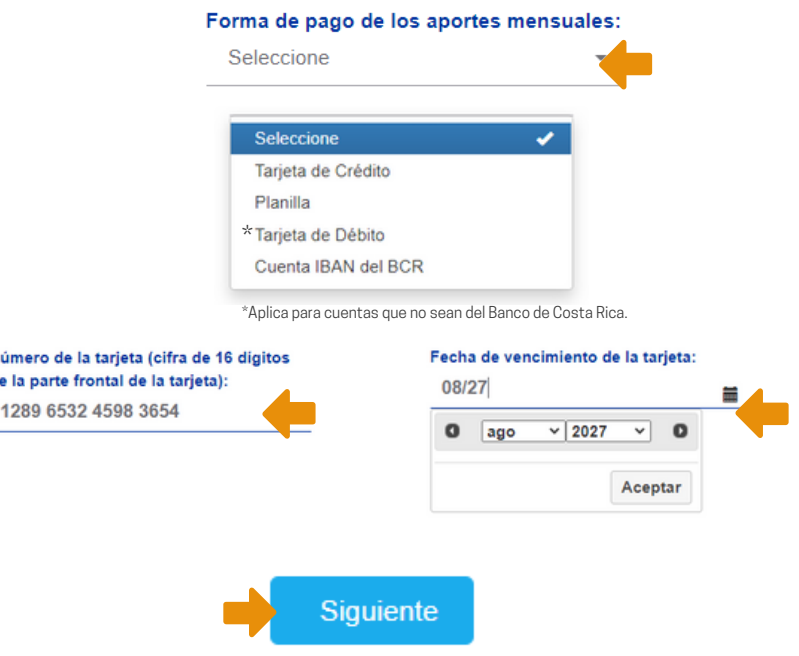